**1.「学認アカウントをお持ちの方はこちら」をクリック。**

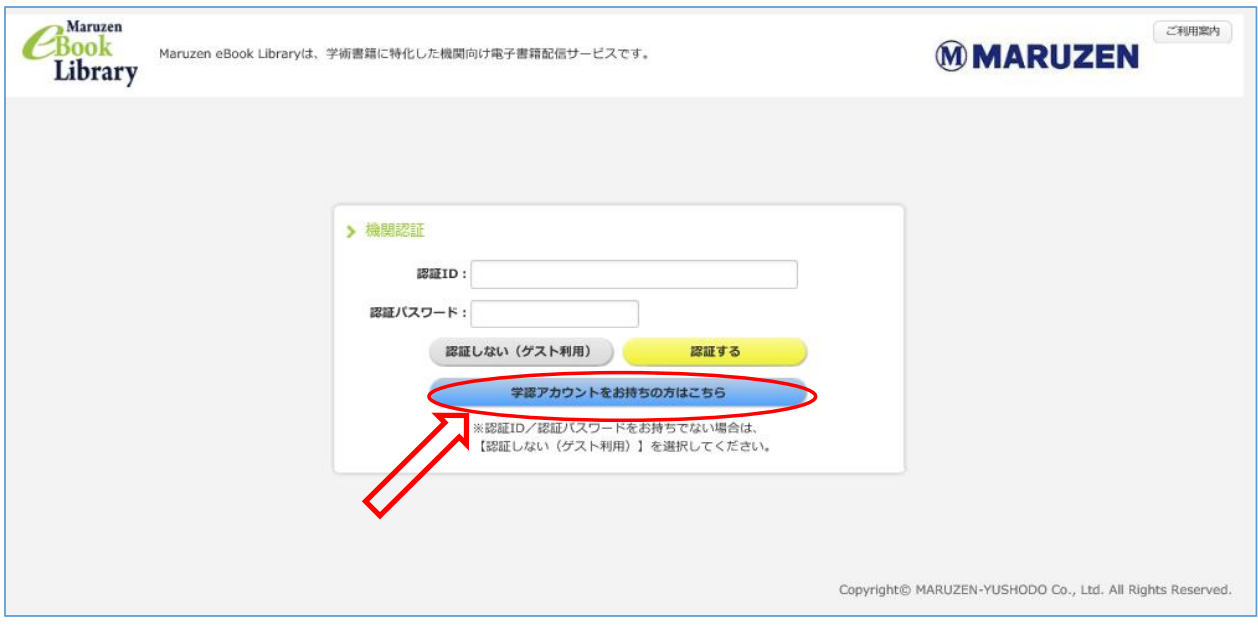

**2.所属機関「山形大学」を選択。**

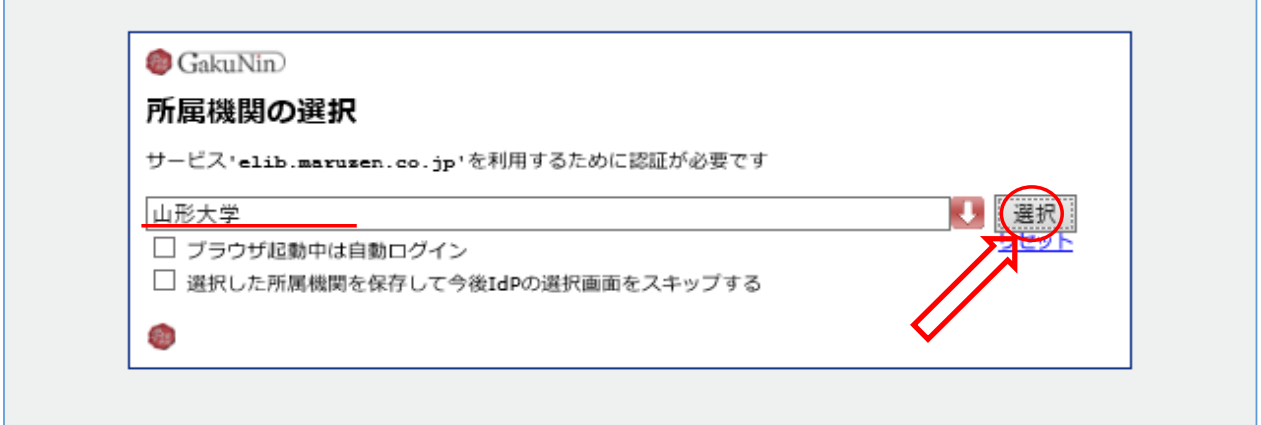

**3.情報系センターの教育・研究用アカウントで、ログイン。**

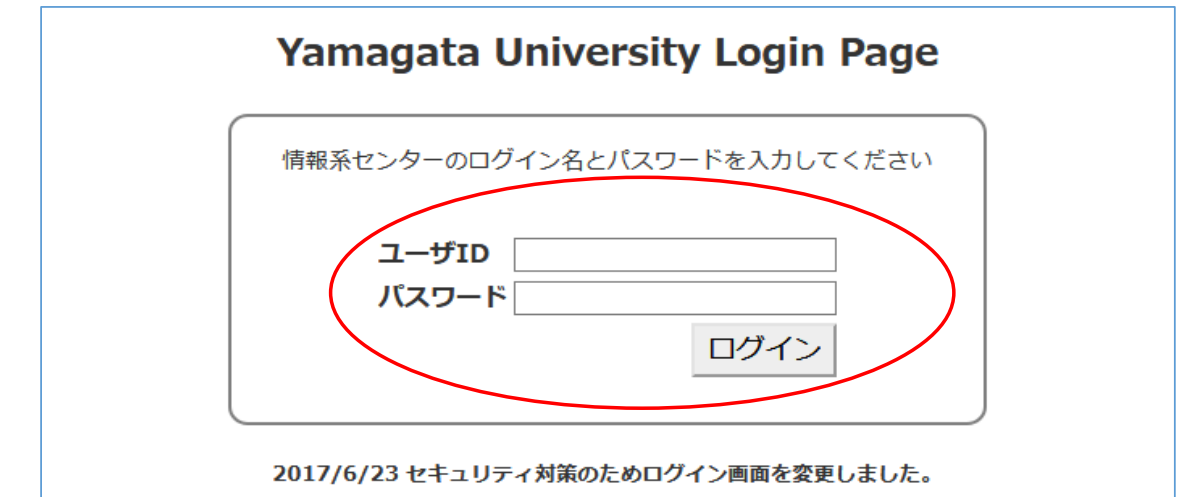